# **Javaプログラムのデータ遷移可視化ツールTFVISの開発**

佐藤 拓弥<sup>1</sup> 片山 徹郎<sup>1,a)</sup> 喜多 義弘<sup>2</sup> 山場 久昭<sup>1</sup> 油田 健太郎<sup>1</sup> 岡崎 直宣<sup>1</sup>

#### 受付日 2017年8月2日, 採録日 2018年1月15日

概要:ソフトウェア開発におけるデバッグは,手間のかかる工程である.プログラムの欠陥を効率良く特 定するためには,プログラム実行時の挙動を把握することが重要である.しかし,プログラム実行時の挙 動は一般的に不可視であり、その挙動がどこまで正しかったのかを把握することは困難である. そこで, 本研究では,Java プログラムのデバッグの効率化を目的として,プログラムの欠陥特定を支援するデータ 遷移可視化ツール TFVIS (Transitions and Flow VISualization) を開発した. TFVIS は、プログラム実 行時のデータ遷移と実行フローの可視化を行う. 評価実験では、TFVIS を活用することで欠陥特定に要す る時間を約 35%削減できることを確認した. このことから、TFVIS による可視化がデバッグ効率の向上 に効果的であるといえる.

キーワード:デバッグ,可視化ツール,動的解析,データ遷移,Java

# **Development of TFVIS (Transitions and Flow VISalization) for Java Programs**

Takuya Sato<sup>1</sup> Tetsuro Katayama<sup>1,a)</sup> Yoshihiro Kita<sup>2</sup> Hisaaki Yamaba<sup>1</sup> Kentaro Aburada<sup>1</sup> NAONOBU OKAZAKI<sup>1</sup>

#### Received: August 2, 2017, Accepted: January 15, 2018

**Abstract:** It takes much time in debugging process. To find bugs effectively, it's important to understand the dynamic behavior of programs. But it's difficult since the dynamic behavior of the program is generally invisible. To support understanding the dynamic behavior, we have developed TFVIS (Transitions and Flow VISualization). It provides visualization of data transitions and data flow of Java programs. In the evaluation experiment, we confirmed that by using TFVIS we can reduce the time required to identify defects by about 35%. Hence, it can be said that visualization by TFVIS is effective to improve debugging efficiency.

*Keywords:* debug, visualizing tool, dynamic analysis, data transitions, Java

# **1.** はじめに

ソフトウェア開発におけるデバッグは,手間のかかる工 程である [1].プログラムの故障により期待した結果を得 られない場合,故障の原因である欠陥を特定する必要があ る.しかし,この欠陥特定の作業は困難である [2].

欠陥特定には,デバッグ対象のプログラムが実行時にと る挙動の把握が重要である.プログラマが期待したプログ

<sup>1</sup> 宮崎大学

ラム実行時の挙動と実際の挙動が乖離する箇所や,異常な 値の生成箇所を把握できれば,欠陥を特定するうえで有用 な情報になる.また,処理どうしの影響関係を把握するこ とによって,欠陥が存在する疑いがある箇所を絞り込める.

しかし,欠陥を含むプログラムの実行時の挙動把握は困 難である [3]. 欠陥を含むプログラムを実行した場合, 欠陥 から始まった異常が後の処理に感染し,異常が拡大する. そのため,欠陥を含むプログラムの実行時の挙動は,プロ グラマが期待した挙動と大きく乖離する場合がある.プロ グラム実行時の挙動は一般的に不可視であり,その挙動が どこまで正しかったのかを把握することは困難である.

プログラム実行時の挙動を解析する動的解析には,多く の手法が存在する [4]. 特にトレーサでは、プログラム実行

University of Miyazaki, Miyazaki 889–2192, Japan <sup>2</sup> 東京工科大学

Tokyo University of Technology, Hachioji, Tokyo 192–0982, Japan

a) kat@cs.miyazaki-u.ac.jp

のすべてのイベントをトレースとして記録することで,大 域的なデータと制御の流れを取得することができる [5], [6]. これにより、実行の順序を遡りながら情報を集めることで, 逆戻りデバッグのように,効果的に欠陥を特定することが 可能である. しかしながら、これらの手法を用いても、プ ログラム実行時の挙動把握には手間がかかる.

そこで,本研究では,Java プログラムのデバッグの効率 化を目的として,プログラムの欠陥特定を支援するデータ 遷移可視化ツール TFVIS(Transitions and Flow VISualization) を開発する. TFVIS は、データ遷移可視化 [7], [8] と実行フロー可視化 [9] によって,プログラム実行時の挙 動把握を支援する.なお,本研究で対象とする欠陥の種類 は,機能性の欠陥,特に,ロジックに関する欠陥である.

データ遷移可視化は,プログラム実行時の挙動を詳細に 可視化する.このデータ遷移可視化は,変数更新やループ 処理,条件分岐,メソッド呼び出しといったプログラムの 主要な処理を組み合わせて図表を作成する。 そして、その 図表上で,データ遷移を表現することによって,データ遷 移をプログラムの他の処理と関連付けて可視化する.この データ遷移可視化により,データ遷移を効率的に把握し, 欠陥特定に活用できるようになる.

実行フロー可視化は,プログラムの実行全体の流れを可 視化し,プログラム実行時の挙動把握を支援する.データ 遷移可視化は,一度に可視化できる範囲が狭く,可視化箇 所の選択が必要である.この実行フロー可視化は,データ 遷移可視化を行う箇所の選択を助け,規模の大きいプログ ラムでのデータ遷移可視化の効果的な活用を可能にする.

TFVIS の可視化により、欠陥を含んだプログラムの実行 時の挙動把握を容易にし、欠陥特定を支援する.

2 章では、従来のデバッグ支援手法とその問題点につい て述べる.また,従来手法の問題点に対し,提案手法が 解決する問題について述べる. 3 章では、本研究における 提案手法について説明する. 4 章では、データ遷移可視化 ツール TFVIS の機能とデータ遷移の取得について説明す る. 5 章では、欠陥を含んだ2種類のプログラムを TFVIS で可視化し,その効果を確認する.6 章では,TFVIS の評 価実験を行う.

## **2.** 従来のデバッグ支援手法

本章では,まず従来のデバッグ支援手法とその問題点に ついて述べる.

プログラムの欠陥特定は,ソースコードの読み直しに よって行われる.その際に,プログラム実行時の挙動を把 握することによって,欠陥が存在する疑いがある箇所を絞 り込むことができ,より効率的に欠陥特定を行える.プロ グラム実行時の挙動は一般的に不可視であるが,動的解析 によって把握できる.動的解析を行うデバッグ支援手法は 多く存在する.そういった手法を活用し,プログラム実行 時の挙動を把握することによって,欠陥を効率的に特定で きる.

これらの支援手法や支援手法を活用したデバッグ支援 ツールとその問題点について,以下で述べる

#### **2.1** ブレークポイント

ブレークポイントは,最も多用されるデバッグ支援手法 の1つである [10]. ブレークポイントは、プログラムの実 行を任意の箇所で停止し,停止した時点での変数の値など の状況を確認できるデバッグ支援手法である.

ブレークポイントの問題点は,設置箇所の選定が難しい ことである. 欠陥の見当がついていない場合, ブレークポ イントの設置と再実行の繰り返しによって,プログラム実 行時の挙動の情報を集めていかなければならない.ブレー クポイントの設置は,デバッグを行うプログラマの能力へ の依存が大きく,プログラマによっては,関係のない箇所 への設置を繰り返してしまう可能性がある [11].

さらに,ブレークポイントで停止した箇所が,どういう 経緯で実行されたのかが分かりにくいという点も問題であ る.ループ処理や,何度も呼び出されるメソッドの中に, ブレークポイントを設置した場合は,同じコードで何度も 停止することになる.この場合,各コードの実行の経緯が 分かりにくいため,停止した箇所で実行する処理を判別し にくい.

また,ブレークポイントの再設置や再実行は手間である だけではない.プログラムによっては,再実行によって処 理が変わり,期待した情報を得られなくなる可能性もある.

#### **2.2** プログラムスライシング

プログラムスライシングはプログラムの解析を行う手法 の一種である [12].

プログラムスライシングは,ソースコードの解析を行う 際に、調べる必要のある箇所を絞り込む手法である. プロ グラムスライシングでは,まずユーザが解析の基点として ソースコードの中から変数を選ぶ.そして,その基点の変 数の値の生成に影響を与える処理をスライスとして抜き出 す.つまり,不審な値の生成原因を調べる場合に,その値 の生成に関係したコードだけを抽出できる.

プログラムスライシングには,様々な異なる手法が存在 し,手法によって,スライスの抽出対象や,活用方法が異 なる.

プログラムスライシングの手法の1つに、動的スライシ ング [13] がある. 動的スライシングは、プログラム実行時 の挙動について解析する手法であり,データ遷移の解析に 活用できる.

しかし,動的スライシングによるデータ遷移解析には, スライスの実行時の状況が分かりにくいという問題があ る. 同じメソッドが何度も呼び出される場合, あるスライ

スがどの呼び出しで実行されたのかが判別しにくい.ま た,ループ処理のように同じ行を何度も実行する場合は, 同じ行が何度もスライスとして抽出される.その結果,各 スライスを,どういう状況で実行しているのか判別が難し くなり,スライスどうしの関連性も正しく把握することが 難しくなる.

## **2.3** トレーサ

トレーサは,プログラム実行時のデータの流れや制御の 流れを再現し,プログラム実行時の挙動把握を支援するデ バッグ支援ツールである [5], [6].トレーサは,プログラム を最後まで実行し,その実行に関する情報をまとめて記憶 することで,メソッドの呼び出し関係や変数の更新履歴の 表示を可能にする.そのため,プログラム実行時の特定の 処理を基点として,処理を進めながら,もしくは以前の処 理に遡りながら,処理や変数更新の流れといったプログラ ム実行時の挙動を柔軟に解析できる.

櫻井らは,既存のトレーサの問題点として,メソッドを またぐデータの受け渡しのような,大域的な追跡が困難で あることをあげた [6].この問題を解決するために,櫻井ら は,トレースを用いた欠陥の新たな発見手法を提案し,発 見手法を実現するためのトレーサである Traceglasses を実 装した.

Traceglasses の問題点は,変数どうしの依存関係の把握 が困難な点である.不審な変数の値を発見した際に,その 原因を探る場合,変数の値の生成に関係した変数を調査す る必要がある.トレーサでは,変数の更新履歴を表示する ことができるが,ある変数の更新に関わった変数をどこで 生成したのか確認する機能を持たない。そのため、更新に 関わった変数が正しいかを調査するために,検索やステッ プ実行を繰り返し行う必要がある.

また,注目する処理の前後の詳細な流れの把握が難しい という問題点も存在する.たとえば,ループ処理中に不審 な値を発見した際に,ループ処理を何回行ったのか,何回 目のループ処理で不審な値を生成したのかという情報は, 欠陥を特定するうえで非常に重要な情報となる.トレーサ でこのような情報を取得する場合,ループ回数をカウント する変数の値を確認するために,検索やステップ実行を繰 り返し行う必要がある.

## **3.** 提案手法

本研究では,Java プログラムのデータ遷移の可視化に よって欠陥特定を支援する.

本章では,まず初めに,本研究で提案する手法が対象と するバグの種類について述べる.次に,データ遷移につい て説明し,データ遷移が欠陥特定にどのように役立つのか 詳しく説明する.最後に,提案手法による従来手法の問題 点の解決について述べる.

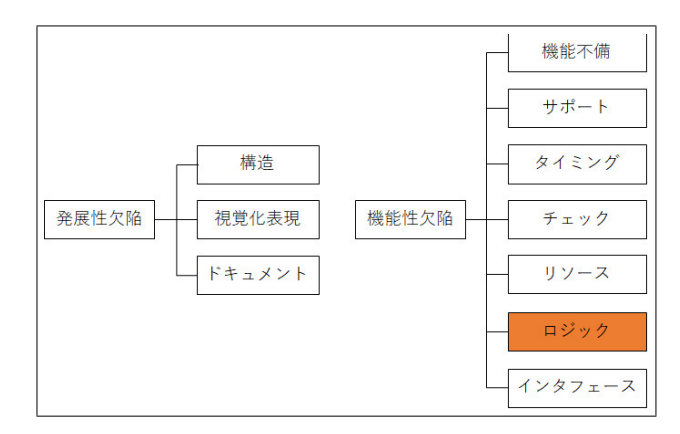

<sup>図</sup> **1** 提案手法が対象とする欠陥の種類 Fig. 1 Scope of defects for our proposed method.

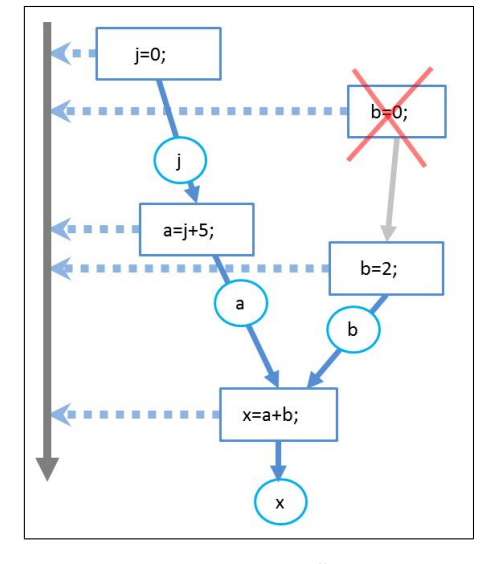

<sup>図</sup> **2** データ遷移 **Fig. 2** Data transitions.

#### **3.1** 提案手法が対象とするバグの種類

図 **1** に,本研究で提案する手法が対象とする欠陥の種類 を示す. これは、論文 [14] の欠陥分類に基づいている.

提案手法が対象とする欠陥の種類は,機能性の欠陥,特 にロジックに関する欠陥である.

#### **3.2** データ遷移とは

データ遷移とは,プログラム実行時のデータの流れであ り, 変数の値どうしの影響関係を意味する. ある変数の値 を基点とした場合に,その値の生成に関係した変数の値が 存在するならば,その 2 つの値にはデータ遷移の関係があ る.図 **2** に,データ遷移の例を示す.図 2 は変数 x の値 を基点とした際のデータ遷移を図示したものである.基点 の変数 x の値は,「x=a+b;」というコードで生成する.こ のコードで参照した変数 a と変数 b の値は、変数 x の生成 に関わっており、基点との間にデータ遷移が存在する. さ らに,変数 a の値の生成に,変数 j の値が関わっている. そのため,この変数 a の値と変数 j の値にはデータ遷移が 存在し,変数 x の値と変数 j の値の間にも変数 a の値越し にデータ遷移が存在する.

このデータ遷移の把握は,プログラム実行時の挙動把握 に効果的である. データ遷移を把握することによって、プ ログラム実行時に,ある値を生成したのは,どこの処理で いつ起きたことなのか.そして,その値の生成に関わった 変数の値は,どこで生成したのかといったプログラム実行 時の挙動を把握することが可能になる.

## **3.3** 提案手法による従来手法の問題点の解決

本節では,本研究で提案する手法が解決する従来手法の 問題点について述べる.

本提案手法は,2.3 節で述べた既存のトレーサの問題点 である,以下の 2 つを解決する.

- *•* 詳細な処理の流れの把握の支援
- *•* 変数の依存関係の把握の支援

本提案手法では,詳細な処理の流れの把握の支援のため に,ループ処理の挙動や変数更新といったプログラム実行 時の詳細な処理を,図表の形式で可視化する.この可視化 により,ユーザはプログラム実行時の処理を視覚的に把握 しやすくなる.また,図表化することで,特異な挙動を発 見しやすくし,どこの挙動に注視するかを決めやすくする.

次に,プログラム実行時の処理を可視化した図表のうえ で,データ遷移を可視化する.このデータ遷移の可視化に よって,変数どうしの依存関係を図表上で矢印を用いて明 らかにすることで,変数の依存関係の把握の支援を行う. また,変数どうしの依存関係に,異なるメソッドで生成し た変数が関わってくる場合,その変数をいつ,どこで生成 したのかを示すことによって,不審な値を発見した際の調 査に役立つ.

なお,本提案手法において,現状ではプリミティブ型だ けが取得可能である.オブジェクトなどが持つデータを可 視化するためには,より効果的なデータの収集方法が必要 である.

## **4. TFVIS**

本章では,提案手法を実装した,データ遷移可視化ツー ル TFVIS (Transitions and Flow VISualization)について 述べる.TFVIS は,Java プログラムのソースコードを読 み込み,実行することで,データ遷移と実行フローを可視 化する.図 **3** に,TFVIS の外観を示す.図 3 において, 画面右に 2 つ表示している小ウィンドウがデータ遷移図で あり,データ遷移図の左隣の図が実行フロー図である.

以下に、TFVIS の各機能について述べる.

## **4.1** データ遷移可視化

この節では、TFVIS によるデータ遷移可視化について解 説する.

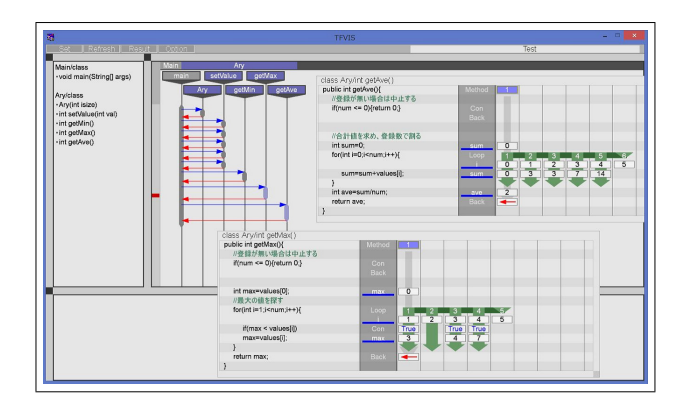

<sup>図</sup> **3** TFVIS の画面例 **Fig. 3** Overview of TFVIS.

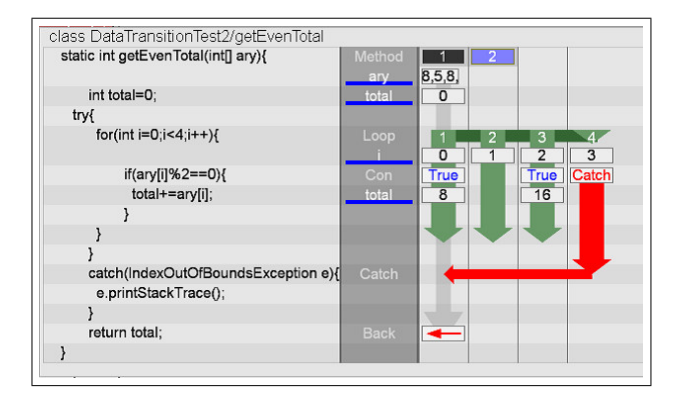

<sup>図</sup> **4** データ遷移図の例 **Fig. 4** Example of data transitions diagram.

## **4.1.1** データ遷移図

TFVIS は,対象ソースコードを読み込み,静的解析を 用いて構造情報を,動的解析を用いて実行時の情報を収集 し,データ遷移図を生成する.データ遷移図は,プログラ ム実行時の挙動を詳細に表す図である.データ遷移図の例 を,図 **4** に示す.

データ遷移図は、TFVIS のウィンドウの中に、小ウィン ドウとして表示する.また,図 3 に示すように,TFVIS は異なるデータ遷移図を同時に表示できる.

1 つのデータ遷移図が,1 回のメソッドの実行を表して いる.データ遷移図上では,左から順に,メソッドのソー スコード,各行のイベント,更新値と処理の流れを表示す る.更新値は,変数更新後のその変数の値を意味し,デー タ遷移図上に白い背景色の図形の中に,黒文字で表示する. 図4を例に、データ遷移図の見方について説明する.

図 4 中のソースコードの 2 行目の「int total=0;」の行の ように,変数更新を行う行では,実行した際のその変数の 更新値を記述したボックスを表示する.データ遷移図中央 の背景色が濃い灰色になっている列は,その行にイベント が存在する場合に,そのイベントに関しての情報を表示す る.変数の更新を行う場合は,更新の対象になる変数の名 前を表示する.そして,変数名の右の列から,更新値を表 示する.更新値を表示するのは,それぞれの行で変数の更

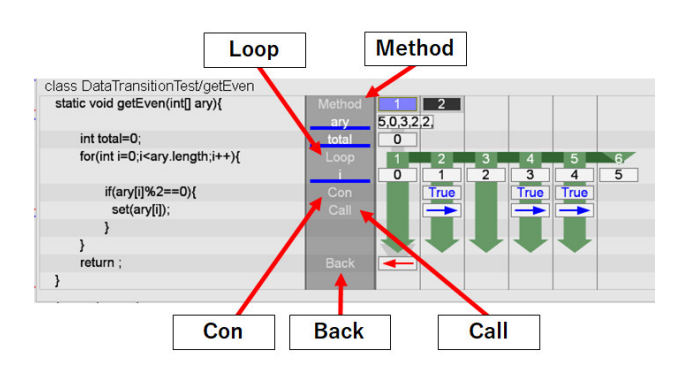

<sup>図</sup> **5** データ遷移図上でのイベントの表示例

**Fig. 5** Example of drawing events on data transitions diagram.

新が起きる場合に限る.2 行目では,変数 total に 0 を代入 しているため、更新値 0 を記述したボックスを表示する.

1 行目のメソッドの引数のように、配列を更新する場合 は,配列の要素の値をまとめて表示する.1 行目の例のよ うに,メソッドの引数も変数の更新と見なし,更新値を表 示する.

ループ処理により,同じ行を何度も実行する場合は,更 新値を右の列にずらして表示する. 4 行目では、変数 i の 更新を行っている. しかし、for 文によるループ処理によ り,変数 i の更新は何度も起きる.このような場合は,更 新値を右にずらして配置していく.

また、ループの同じ周回での更新値は、同じ列に配置す る. 6 行目の変数 total の更新は, if 文の中にある処理であ る. そのため, for 文の繰り返しの中で実行する場合と,実 行しない場合がある.この例では,変数 total の更新は for 文の 1 週目と 3 週目に実行する.更新値とループとの関係 を分かりやすくするために,ループの同じ周回での更新値 は,同じ列に配置する.

緑色の下向きの矢印が、ループの挙動を表す。矢印の中 に白色で表示した数字は、ループの周回番号を表す. 矢印 で強調している範囲が,ループの各周回の処理を表す.

このように,データ遷移図上にループの挙動を図示する ことによって,更新値とループ処理の関係が一目で把握で きる.

例外処理によって,処理の流れが変わる場合,例外処 理発生の箇所に赤で「Catch」と記述したボックスを表示 し,そこから例外処理実行の箇所まで赤い矢印を表示する. 図 4 では,5 行目の if 文の条件式「ary[i]%2==0」におい て,要素数 3 の配列の 4 番目を参照していることから例外 が発生している.この例のように,ループ処理中など,例 外処理実行の列が異なる場合、縦方向 と横方向の 2 つの矢印で表示を行う.

ウィンドウ中央の濃い灰色の列には,変数更新といった イベントの情報を表示する.各イベントは,図 **5** に示す例 のように,データ遷移図上に表示する.データ遷移図上に 表示するイベントを,表1に示す.

<sup>表</sup> **1** データ遷移図上のイベント **Table 1** Events on data transitions diagram.

| イベント名    | データ遷移図表記 |
|----------|----------|
| メソッド呼び出し | Call     |
| メソッド開始   | Method   |
| メソッド終了   | Back     |
| ループ開始    | Loop     |
| 条件成立     | Con      |

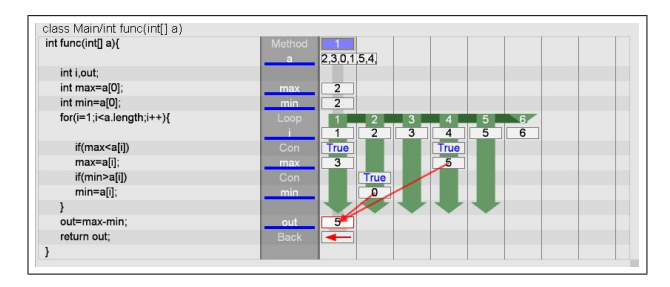

<sup>図</sup> **6** データ遷移線の表示例 **Fig. 6** Example of drawing data transitions lines.

メソッド呼び出しの行では,データ遷移図上に,メソッ ド呼び出しを表す青い矢印を表示する.

メソッド開始の行の「Method」の右の数字は,メソッ ド別の呼び出し番号を表している.図 5 のデータ遷移図で は, Method 表記の右に1と2を表示している. これは, 図 5 のデータ遷移図が可視化しているメソッドを、プログ ラムの実行全体で2回呼び出していることを表す. 呼び出 し番号の背景色は通常は黒であるが,データ遷移図が可視 化している箇所に対応する呼び出し番号は,青い色の背景 色で表示する.

メソッド終了の行では,データ遷移図上に,処理がメソッ ドの呼び出し元に戻ることを表す赤い矢印を表示する.

ループ開始の行では,ループの周回の回数を表示する.

条件成立の行で条件式が成立した場合,データ遷移図上 に「True」と表示し条件式の成立を表す.

#### **4.1.2** データ遷移線

データ遷移線は,データ遷移を可視化する機能である. ユーザが,データ遷移図上で変数の不審な値を発見した場 合に,データ遷移線を活用することによって,不審な値を 生成した原因の特定が容易になる.

図 **6** に,データ遷移線の表示例を示す.図 6 を用いて, データ遷移線の見方について解説する.図 6 のデータ遷移 図上を横切る 2 本の赤い矢印がデータ遷移線である.デー タ遷移線の基点の更新値は,赤い枠線で表示する.図 6 の 例では,変数 out の更新値がデータ遷移線の基点である. 基点とデータ遷移線でつながっている更新値は、変数 max の更新値と, 変数 min の更新値である. この2つの更新値 が,基点での処理「out=max*−*min;」で参照した変数 max と変数 min の更新値であることを示している.

データ遷移線の表示には,基点の選択が必要である.ユー

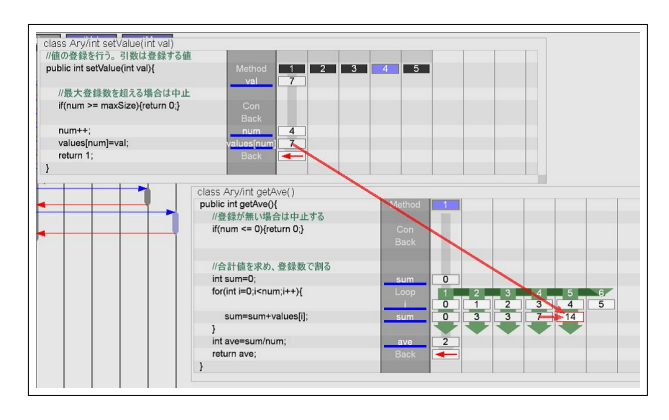

<sup>図</sup> **7** メソッド間のデータ遷移を可視化するデータ遷移線の表示例 **Fig. 7** Example of drawing data transitions line between methods.

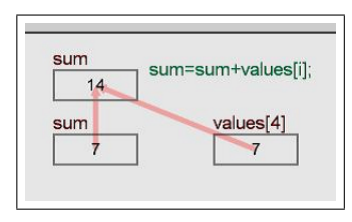

<sup>図</sup> **8** データ遷移の注釈の表示例 **Fig. 8** Example of drawing annotation of data transitions.

ザは,データ遷移図上の更新値からデータ遷移線の基点を 選択する. 配列のように、複数の更新値を1つのセルに表 示している場合でも,配列の各要素を個別に選択できる.

データ遷移線は,異なるメソッド間でのデータ遷移を可 視化できる.図 **7** に,メソッド間のデータ遷移を可視化す るデータ遷移線の表示例を示す.図 7 の例では,データ遷 移線の基点に変数 sum の更新値を選択している.この変 数 sum の値は,変数 sum と変数 values[i] の値を用いて生 成する.変数 values[i] の値を生成するメソッドは,データ 遷移線の基点が所属するメソッドと異なるが,正しくデー タ遷移線を表示できている.

データ遷移線の利便性を高めるために,データ遷移の注釈 を表示する機能を実装する.データ遷移の注釈は,TFVIS のメインウィンドウの下部に表示する.図 **8** に,データ遷 移の注釈の表示例を示す.図 8 の例では,図 7 の例と同様 に,データ遷移線の基点に変数 sum の更新値を選択してい る.図 8 の注釈は,変数 sum の値 7 と,変数 values[4] の 値 7 を参照して,変数 sum の値を 14 に更新したことを示 している.「values[i]」のような変数の指定は,プログラム の実行状況で指し示す対象が変わる.このような変数は, データ遷移図やデータ遷移線では,具体的にどの変数なの かが把握しにくい. そのため. データ遷移の注釈には、図 8 に示すように、実際に使用した変数の名前を表示する. こ のデータ遷移の注釈の表示機能を活用することによって, よりプログラム実行時の挙動把握が容易になる.

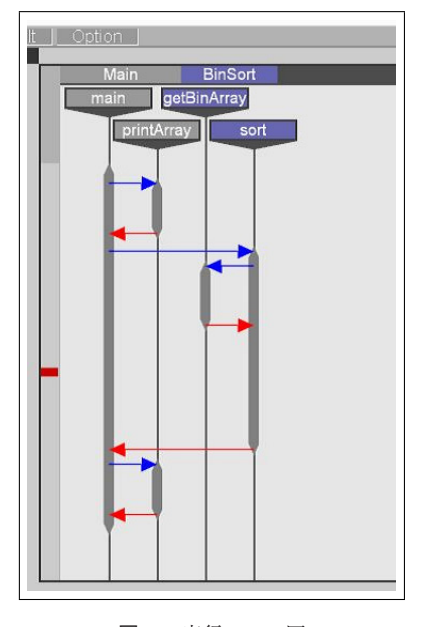

<sup>図</sup> **9** 実行フロー図 Fig. 9 Executional flow diagram.

## **4.1.3** データ遷移可視化の問題点

データ遷移可視化は,一度に可視化できる範囲が狭いと いう問題がある.データ遷移可視化は,ソースコードの各 行ごとに情報を表現する.しかし,このような可視化は大 量の処理の可視化には適していない [15].そのため,デー タ遷移可視化は,プログラム実行時の処理全体を一度には 可視化できない.

データ遷移可視化の活用には,可視化を行う箇所の選択 が必要である.上述した問題により,本研究でのデータ遷 移可視化はメソッドの各呼び出しごとに可視化する.その ため,ユーザはデータ遷移図として表示する箇所を選ぶ 必要がある.しかし,可視化対象のプログラムが多数のメ ソッドを持っている場合は,可視化箇所の適切な選択は難 しい.

そこで、これらの問題点を解決するため、実行フローの 可視化を行う.

## **4.2** 実行フロー可視化

この節では、実行フロー可視化について説明する.実行 フロー可視化は,プログラムの実行全体の流れを可視化し, 実行フロー図を生成する.ユーザは,実行フロー図を用い ることによって,データ遷移可視化をより効果的に活用で きる.

#### **4.2.1** 実行フロー図

図 9 に,実行フロー図の例を示す. 実行フロー図は,可 視化対象のプログラムの実行全体の流れを示す.実行フ ロー図は, UML (Unified Modeling Language) のシーケ ンス図 [16] を基にしており、各クラスのメソッドの使用状 況や,メソッド呼び出しの関係を表す.ソースコードの各 行ごとに情報を示すデータ遷移図に対し,実行フロー図は

メソッド単位で情報を示す.そのため,変数の値の遷移と いった細かい情報を表現できないが,プログラム実行時の 処理全体を一度に可視化できる.

図 9 を例に、実行フロー図の見方を説明する.実行フ ロー図の最上段には各クラスの名前を表示している.その 下には,各メソッド名を表示している.各メソッドから出 ている黒い線はメソッドのライフラインであり,ライフラ イン上の太い部分はメソッドの活性区間を表す.初期設定 では活性区間を灰色で表示するが,データ遷移図を表示 している箇所に対応する活性区間は薄い青色で表示する. 青い矢印は,メソッドの呼び出しを表す.赤い矢印は,メ ソッドの処理の終了を表す.

図 9 でのメソッド「sort」の挙動を例にすると、以下の 情報を読み取れる.メソッド「sort」は,メソッド「main」 が,メソッド「printArray」の呼び出しの後に呼び出して いる.また,メソッド「sort」は自身の処理の中で,メソッ ド「getBinArray」を呼び出している.

実行フロー図は,どのメソッドがどういうメソッドを呼 び出すかといった挙動の把握に活用できるが,呼び出しが ないメソッドや,異常な回数の呼び出しを受けるメソッド といった異常の判別にも活用できる.

実行フロー図とデータ遷移図を併用することによって, より効果的にプログラム実行時の挙動を把握できる.実行 フロー図とデータ遷移図を併用することによる利点は,主 に2つある. 以下に、各利点について述べる.

第一に,データ遷移図の可視化箇所の選択が容易になる. 実行フロー図を用いることによって,プログラムの実行の 流れを把握できる.各メソッドを,どのような流れで呼び 出しているのかを把握できるため,データ遷移図の可視化 箇所を選びやすい.また,実行フロー図上の活性区間から, 対応するデータ遷移図を表示できるため,操作の手間も少 ない.

第二に,データ遷移をより把握しやすくなる.データ遷 移線は、メソッド間のデータ遷移を可視化できる.実行フ ロー図を用いることによって,互いが属するメソッド呼び 出しの関係を把握しやすくなる.

データ遷移線の表示に,実行フロー図の活性区間を用い る場合がある.図 7 のデータ遷移線は,メソッド間のデー タ遷移を可視化している.このようにデータ遷移線を表示 できる理由は,データ遷移線の起点側のデータ遷移図と, 終点側のデータ遷移図の両方を表示しているからである. そのため,起点側か終点側のどちらかのデータ遷移図を表 示していない場合は,対応する更新値の座標を取得できな いため,更新値どうしを結ぶデータ遷移線を表示できない. このような場合の対処として,データ遷移図の更新値では なく実行フロー図の活性区間をデータ遷移線の基点に用い る.このようにすることによって,対応するデータ遷移図 を表示していない場合でも,メソッド間のデータ遷移を可

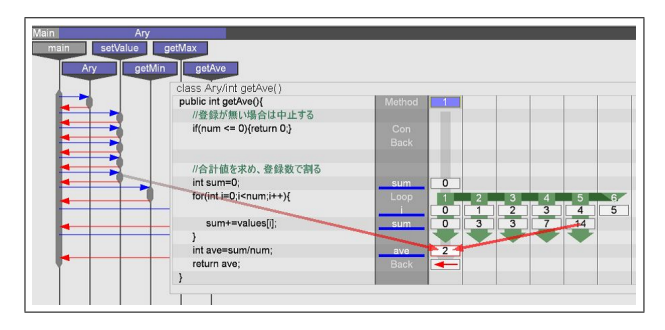

<sup>図</sup> **10** 更新値と活性区間をつなぐデータ遷移線の例

**Fig. 10** Example of data transitions lines connecting update values and method active section.

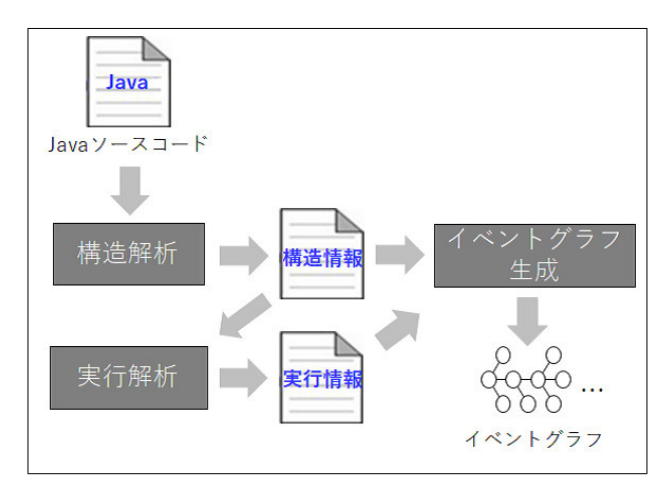

<sup>図</sup> **11** イベントグラフ生成の流れ Fig. 11 Flow of generating event graph.

視化できる.データ遷移図の更新値と実行フロー図の活性 区間をつなぐデータ遷移線の例を,図 **10** に示す.

図 10 での,データ遷移線の基点は,変数 ave の更新値で ある.変数 ave の値の生成には,変数 sum と変数 num の 値を用いるが,変数 num は,別のメソッドで値を更新して いる.また,変数 num の値を更新したメソッド「setValue」 に対応するデータ遷移図を表示していない. 図 10 では. 変数 num の更新値の代わりに,メソッド「setValue」の活 性区間からデータ遷移線を表示しており,対応するデータ 遷移図を表示していない場合でも,メソッド間のデータ遷 移を可視化できている.

## **4.3** データ遷移の取得

本節では,データ遷移の取得方法について説明する.デー タ遷移は,実行したイベントの関係を表すイベントグラフ の生成によって取得する.図 **11** に,イベントグラフ生成 の流れを示す.

以下で,各処理の詳細について述べる.

#### **4.3.1** 構造解析

構造解析では,プログラムの構造の解析を行い,構造情 報を取得する.構造情報として,Java ソースコードの各行 ごとに以下の情報を取得する.

- *•* イベント種別
- *•* イベントの対象
- *•* イベントの関係者
- *•* 表示コード

イベント種別は,変数更新や変数参照,メソッド呼び出 し,分岐処理,ループ処理開始など,可視化の基準となる 特定の処理である.イベントの対象は,イベントで影響を 受ける対象を指す.イベントの関係者は,イベントに影響 を与える対象を指す.表示コードは,ツール上で表示する ソースコードを指す.

例として,"a=b+c;" というコードについて,どのよう な情報を抽出するか説明する.発生するイベントは,変数 更新である.イベントの対象は,更新を受ける変数 a であ る.イベントの関係者は,更新時に参照する変数 b と c で ある.表示コードは,"a=b+c;" である.

なお,構造解析の際,オブジェクトの生成については, 変数の更新と見なしていない.これは,プリミティブ型の 変数と同じようにオブジェクトの値を得ようとすると、オ ブジェクトを表す意味のない数値を得てしまうためであ る.したがって,オブジェクトからある値を変数に代入し た際には,オブジェクトが含む変数の値を取得することが できるが、ある時点のオブジェクトの内部状態を一覧化す る,といったことが現時点では不可能である.

#### **4.3.2** 実行解析

実行解析では,可視化対象のプログラムの実行時の挙動 を解析し、実行情報を取得する.実行情報の取得は、ソー スファイルに対するプローブの埋め込みによって取得する.

構造解析によって得た,各行のイベントごとに対応した プローブの挿入を行う.イベントに対応したプローブは, そのイベントを可視化する際に必要となる情報を出力す る.たとえば,変数更新イベントに対応して埋め込む変数 更新検出プローブは、実行時のイベント ID やクラスイン スタンス番号,メソッド識別番号,メソッド実行番号,行 番号に加えて,更新の対象になった変数,更新後の変数の 値,更新に影響を与えた変数の情報を出力する.

## **4.3.3** イベントグラフの生成

構造情報と実行情報を基に,イベントグラフを生成する. イベントグラフは,実行情報を基に,各イベントを実行順 に,グラフのノードとして生成する.この際に,各ノード はイベント固有の変数やオブジェクトを保持する.

たとえば,変数更新イベントのノードを生成した際には, ソースコード上の静的な位置,変数の値,前の変数更新イ ベントのノード,次の変数更新イベントのノード,更新に 影響を与えた変数の変数更新イベントのノードの位置を持 つ.更新に影響を与えた変数の変数更新イベントのノード 位置は,実行情報で得た更新に影響を与えた変数の情報か ら,同一クラス内を検索することで得る.

このようなノード間のつながりによって,データ遷移を

表現する.

## **5.** 適用例

本章では、実際に TFVIS でプログラムの欠陥特定を行 い,TFVIS による可視化の効果を確認する.適用例には, 以下に示す 2 種類のプログラムを用意した.

(1) 配列計算プログラム

(2) 在庫管理プログラム

これらのプログラムは,それぞれが異なる欠陥を含んで おり、それらの欠陥特定を TFVIS を活用して行う. 配列 計算プログラムの適用では,変数の依存関係の把握の支援 ができることを示す.在庫管理プログラムの適用では,詳 細な処理の流れの把握の支援ができることを示す.

## **5.1** 配列計算プログラム

図 **12** に,この配列計算プログラムのソースコードを示 す.このプログラムに値を登録すると,クラス「Ary」のメ ンバである int 型配列 values の先頭の要素から,その値を 代入していく. そして、登録した値の集合の最小値. 最大 値,平均値を計算する.図 12 のメソッド「setValue」が, 値を登録するメソッドであり,メソッド「getMin」が最小 値,メソッド「getMax」が最大値,メソッド「getAve」が 平均値を計算するメソッドである. なお、このプログラム では,平均値を整数で出力する.

```
public class Arv {
\mathbf{a}int num;
        int maxSize;
       int [] values;<br>//メンバの初期化を行う.
                                           引数は最大登録数
       public Ary (int isize) {
           num = 0;
           maxSize = isize:values = new int[maxSize];
10\frac{1}{1}.<br>11値の登録を行う.
                                  引数は登録する値
\overline{12}public int setValue(int val){
13\frac{1}{4}//最大登録数を超える場合は中止する.
15
           if(num >= maxSize) { return 0; }\frac{16}{2}17num++values [num] = val:
18
19return 1;
\overline{20}\overline{21}public int getMin(){
          77省略
22
       \mathbf{r}23
       public int getMax (){
^{24}//省略
25
2\epsilon\mathbf{a}public int getAve(){<br>//登録が無い場合は中止する
27
28
          豆 st s s = w = w = h = h = h = y = y<br>if (num <= 0){return 0;}<br>//合計値を求め, 登録数で割る
30int \ sum = 0;31for (int i=0; i < num; i++)32
33sum = sum + values[i];34
35
           int ave=sum/num;
36return ave:
\frac{1}{37}38
    \overline{\mathbf{r}}20^{\circ}
```

| 図 12 配列計算プログラムのソースコード |  |
|-----------------------|--|
|                       |  |

**Fig. 12** Source code of array calculation program.

| 1              | public class Main {                        |
|----------------|--------------------------------------------|
| $\overline{2}$ |                                            |
| 3              | public static void main (String [] args) { |
| $\overline{4}$ |                                            |
| 5              | Ary ary=new Ary (7);                       |
| 6              | //値の登録                                     |
| $\overline{7}$ |                                            |
| 8              | ary.setValue(3);                           |
| 9              | ary.setValue(0);                           |
| 10             | ary.setValue(4);                           |
| 11             | ary.setValue(7);                           |
| 12             | ary.setValue(2);                           |
| 13             |                                            |
| 14             | $int min=ary.getMin()$ ;                   |
| 15             | System.out.println(''最小値>>''+min);         |
| 16             |                                            |
| 17             | $int$ max=ary.getMax $()$ ;                |
| 18             | System.out.println(''最大值>>''+max);         |
| 19             |                                            |
| 20             | int ave=ary.getAve();                      |
| 21             | System.out.println(''平均值>>''+ave);         |
| 22             | }                                          |
| 23             | }                                          |
|                |                                            |

<sup>図</sup> **13** 配列計算プログラムのテスト用コード **Fig. 13** Test code of array calculation program.

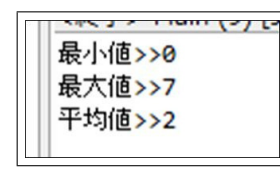

<sup>図</sup> **14** 配列計算プログラムのテスト用コードの実行結果

**Fig. 14** Execution result of the test code of array calculation program.

この配列計算プログラムが含む欠陥は,「setValue」での 配列への値の代入時に,配列番号の指定を間違えているこ とである.図 12 の 18 行目で,変数 num を配列番号の指 定に用いて,配列要素の先頭から値の代入を行っている. この変数「num」は、現在の値の登録数であり, 「setValue」 を呼び出すたびに値に1を加算する. この加算を、配列へ の値の代入の前に行っているので、配列への値の代入が, 配列要素の0番目からではなく、配列要素の1番目から の代入になっている.それに対し,「getMin」,「getMax」, 「getAve」といったメソッドでは配列要素の 0 番目から値 を参照しているため,期待出力と異なる出力結果になる.

この配列計算プログラムを,テスト用コードを用いて実 行する.図 **13** に,配列計算プログラムのテスト用コード を示す.このテスト用コードでは,3,0,4,7,2 の値を 登録し,最小値,最大値,平均値を出力する.

テスト用コードの実行結果を,図 **14** に示す.最小値と 最大値は正しいように見えるが,平均値の期待値は 3 であ り,このプログラムが故障していると判断できる.

実行結果では、平均値のみが期待値と異なる. そのため, メソッド「getAve」が欠陥を含んでいると予想し,「getAve」 のデータ遷移図を確認する.「getAve」のデータ遷移図を, 図 **15** に示す.テスト用コードで,登録した値を合計する と 16 である.図 15 のデータ遷移図を確認すると,値の 合計値が入る変数 sum の最終的な値が 16 ではないことが

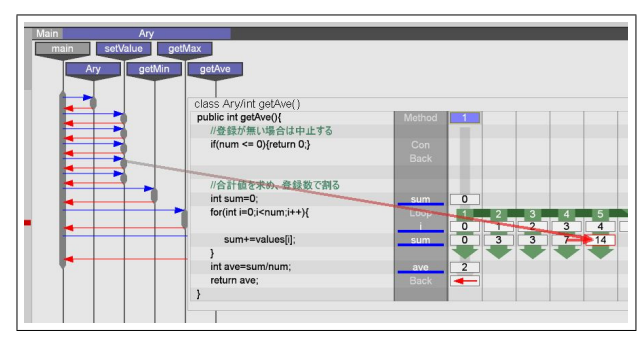

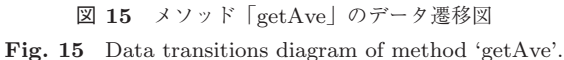

分かる. 変数 sum の値の遷移を確認すると, for 文の 4 周 目での変数 sum の値から,5 周目での変数 sum の値は,7 だけ増えていることが分かる.しかし,テスト用コードで の最後の値の登録は、2 であり、処理に食い違いが生じて いる. そこで, for 文の 5 周目での変数 sum の値を基点に データ遷移線を表示する.表示したデータ遷移線を確認す ると 2 本のデータ遷移線が存在し,片方は 4 周目の変数 sum の値,もう片方は「setValue」の 4 度目の実行を指し ていることが分かる. ここで、配列への値の登録が1つず れていることが分かり,「setValue」での配列への値の代入 に問題があると分かる.

## **5.2** 在庫管理プログラム

在庫管理プログラムは,在庫の追加,在庫数の操作,在 庫の検索,単価計算の機能を持つ. テストシナリオとして, 新しい在庫を4つ追加し、在庫数を操作したうえで、単価 計算を行う操作を仮定した.以下に,テストシナリオの詳 細な手順を示す.

- (1) 在庫「apple」を 50 kg,総額 7,500 円で登録
- (2) 在庫「banana」を 40 kg,総額 8,000 円で登録
- (3) 在庫「cherry」を 30 kg,総額 90,000 円で登録
- (4) 在庫「durian」を 10 kg,総額 10,000 円で登録
- (5) 在庫「cherry」の在庫数を 30 kg 減らす
- (6) 各在庫の単価を計算

単価の計算を行った結果,正しく各在庫の単価が算出さ れなかった.単価計算行うメソッド「calculateUnitPrice」 のソースコードを図 **16** に,在庫管理プログラムの出力結 果を図 **17** に示す.

単価の計算では、在庫が存在しない場合 0 除算が発生す る可能性があるため,例外処理を行った.図 16 に示すよ うに,「calculateUnitPrice」メソッドでは,0 除算が発生 した場合,「在庫なし」と出力する.

図 17 に示すように,「cherry」の在庫数操作を行った後, それぞれの単価を出力しているが,「durian」の単価が出 力できていないことが分かる。このことから、メソッド 「calculateUnitPrice」が欠陥を含んでいると予想できる.

メソッド「calculateUnitPrice」の可視化を,図 **18** に示

す.このメソッドでは,在庫の回数だけ単価の計算を繰り 返す. 図 18 から、本来 4 回繰り返すはずの単価の計算の 処理が,3 回目の周回で例外処理によってループから抜け 出していることが分かる. このことから, try-catch 文の挿 入箇所に問題があることが分かる.

以上, TFVIS を活用して、2種類のプログラムが含む欠

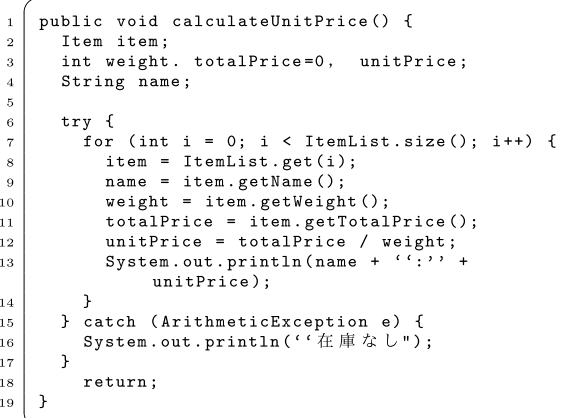

<sup>図</sup> **16** 単価計算メソッド「calculateUnitPrice」のソースコード Fig. 16 Source code of method 'calculateUnitPrice'.

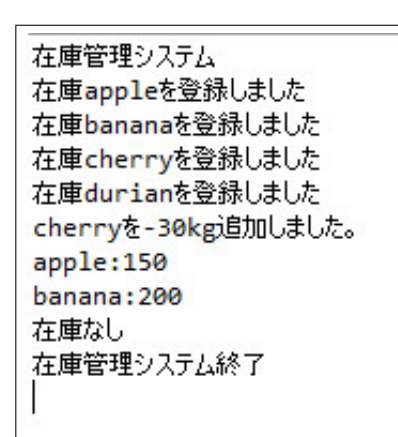

<sup>図</sup> **17** 在庫管理プログラムの出力結果 Fig. 17 Output of stock control program.

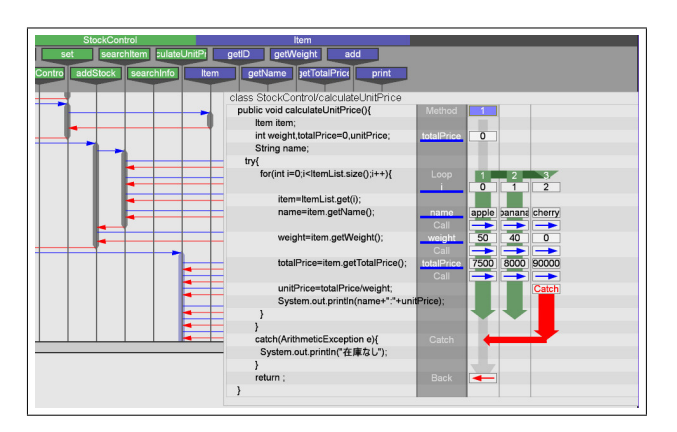

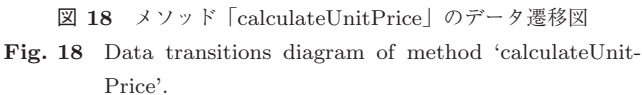

陥をすべて特定した.TFVIS が,変数の依存関係の把握の 支援ができることを示した.さらに,詳細な処理の流れの 把握の支援ができることを示した.

## **6.** 評価

この章では、TFVIS による Java プログラム実行時の挙 動可視化が,欠陥特定に有効であることを評価する.初め に、TFVIS の速度性能評価実験について述べる. 次に、被 験者間実験の評価方法について述べる.そして,評価実験 の結果と考察について述べる.

#### **6.1** 速度性能評価実験

表 **2** に,TFVIS の実行情報取得に関する性能を,表 **3** に、可視化に関する性能をそれぞれ示す. 性能速度の計測 には,バブルソート(35 行のコード)を繰り返し実行する プログラムを用いた.

また,速度性能評価実験に用いた PC は,CPU が Intel(R) Core(TM) i7-4770,メモリ 8 GB である.

実行情報の取得に関する性能では,バブルソートの呼び 出し回数が増えるのに比例して,実行情報を取得する時間 が増加していることが分かる.

実行情報の可視化に関する性能では,プログラムの大き さが変わっても,あまり可視化にかかる時間が大きく変わ ることはなかった.

これらの結果から、実行情報を取得するまでの解析にか かる時間が現実的な数値であれば,TFVIS は適用可能であ る.したがって,メソッド呼び出し 100 回,もしくは 3,500 行程度以内のプログラムであれば,TFVIS は適用可能であ るといえる.

#### **6.2** 評価実験方法

TFVIS による欠陥特定の支援効果を確かめるために,被 験者を集めて評価実験を行う.この評価実験では,被験者 が 2 種のプログラムの欠陥特定を行い,欠陥特定に要した時 間を計測する.1 つ目の実験で,被験者らの半数は TFVIS

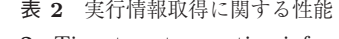

**Table 2** Time to get execution information.

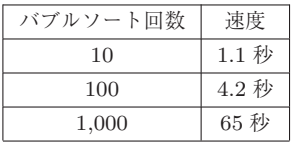

<sup>表</sup> **3** 実行情報の可視化に関する性能

**Table 3** Time to visualize execution information.

| バブルソート回数 | 速度                 |
|----------|--------------------|
| 10       | 1.9 秒              |
| 100      | $2.2 \; \text{\#}$ |
| 1,000    | $2.5 \, \text{\#}$ |

|       | TFVIS 使用 |       | TFVIS 未使用 |
|-------|----------|-------|-----------|
| 被験者 A | $282$ 秒  | 被験者 D | 478 秒     |
| 被験者 B | 328 秒    | 被験者 E | 371 秒     |
| 被験者 C | 297 秒    | 被験者 F | $506$ 秒   |
| 平均    | $302$ 秒  | 平均    | 452 秒     |

<sup>表</sup> **4** <sup>1</sup> つ目の評価実験の計測結果 **Table 4** Measure time of 1st experiment.

<sup>表</sup> **5** <sup>2</sup> つ目の評価実験の計測結果 **Table 5** Measurement time of 2nd experiment.

|       | TFVIS 使用               |       | TFVIS 未使用 |
|-------|------------------------|-------|-----------|
| 被験者 D | 373 秒                  | 被験者 A | 132 秒     |
| 被験者 E | 854 秒                  | 被験者 B | $1,002$ 秒 |
| 被験者 F | $1,200 \; \mathcal{H}$ | 被験者 C | 820 秒     |
| 平均    | 809 秒                  | 平均    | 651 秒     |

を使って欠陥特定を行い、残りの被験者らは TFVIS を使 わず欠陥特定を行う.その後,TFVIS の有無を交換した 2 つ目の実験を行い,TFVIS の使用の有無で,欠陥特定に要 した時間がどのように変わるかを調べる.

この評価実験には、6人の被験者が参加する. 被験者は 全員,情報系学科に所属している学生であり,プログラミ ング言語 Java の利用経験がある.

1 つ目の評価実験では,5.1 節で適用例に用いた配列計 算プログラムを用いる.2 つ目の評価実験では,5.2 節で 適用例に用いた在庫管理プログラムを拡張したものを用い る.被験者らには,このプログラムの役割や構造について 事前に説明を行う.

TFVIS を使用する被験者には,事前に TFVIS の使用方 法の説明を行う. 具体的には、今回の評価実験で用いるプ ログラムとは関係性がない,例題用プログラムを用いて TFVIS の機能について説明を行う.

TFVIS を使用しない被験者は,統合開発環境 Eclipse [17] 上で欠陥特定を行う.このとき,手動でのプローブ挿入, Eclipse のデバッグ機能の利用などの欠陥特定を効率的に 行うための工夫は自由に行ってよいとする.

計測は,被験者が欠陥を具体的に報告し,その報告が適 切であった場合に終了する.また,被験者が欠陥を報告し ている間は,計測を中断する.欠陥の報告が不適切であっ た場合は,不適切であると被験者に伝え,計測を再開する. TFVIS の使用の有無にかかわらず制限時間を 20 分とし, 計測時間が制限時間を超過した場合は,その時点で計測を 終了する.

#### **6.3** 評価実験の結果と考察

評価実験の計測結果を,表 **4** と表 **5** に示す.

1 つ目の評価実験では,TFVIS を使用した被験者は, TFVIS を使用しなかった被験者よりも,平均して約 35%欠 陥の特定にかかる所要時間が短かった.一方で,2 つ目の 評価実験では,TFVIS を使用した被験者は,TFVIS を使 用しなかった被験者よりも,平均して約 24%欠陥の特定に かかる所要時間が多かった. 表 4 と表 5 の計測結果を,評 価実験中の被験者らの行動と,評価実験後の聞きとりから 考察する.

1 つ目の評価実験では,TFVIS を使用した被験者は, TFVIS を使用しなかった被験者よりも少ない手間で,プロ グラム実行時の挙動の情報を得ている.TFVIS を使用し なかった被験者らは,欠陥特定までに,ブレークポイント の設置,プログラムの再実行を繰り返した.それに対し, TFVIS を使用した被験者らは,そういった作業に時間を使 わなくても,プログラム実行時の挙動の情報を得ている. 例をあげると,TFVIS の有無にかかわらずすべての被験 者らは,実験開始直後からメソッド「getAve」のローカル 変数である変数 sum の値の遷移に着目した.TFVIS を使 用しない場合,プローブやブレークポイントを使った確認 が必要である.TFVIS を使用する場合,一目で「getAve」 内ループ処理の挙動や変数 sum の値の遷移を,より早く把 握することができため,欠陥特定にかかる時間を短縮する ことができた.

このことから、TFVIS によるプログラム実行時の可視化 が,ロジックに関する欠陥の特定までにかかる時間の短縮 に効果的であると確認できた.

2 つ目の評価実験では,在庫管理プログラムに,新たに, 指定数量以下の在庫すべてに対し,任意の数量を追加する addStockUnderWeight メソッドなど、数値計算を行うメ ソッドを複数実装した.このプログラムに対し,Item クラ スの在庫数を加える addWeight メソッドにバグを埋め込 んだ.

この評価実験では、addWeight メソッドに埋め込んだ欠 陥が,他の数値計算クラスの存在によって気づかれにくく なっているため,TFVIS による不審な値の追跡が有効であ ると考えた.

しかしながら、現時点の TFVIS では、オブジェクトの 持つデータに対して,データ遷移線の機能を用いることが できない.そのため,多くのオブジェクトによって,デー タ遷移線が遮られ,機能しなくなる結果となってしまっ た.データ遷移線は,不審な値を追跡する際に非常に強力 な機能である.データ遷移線が機能しなくなることで,不 審な値を追跡する能力が弱まってしまった.このことが, TFVIS を用いた被験者が,TFVIS を用いなかった被験者 に比べ欠陥の発見が遅れてしまった理由だと考える.

オブジェクトの可視化に対応し,データ遷移線の機能を オブジェクトにも対応することで,オブジェクトを多く含 むプログラムにおいても,不審な値を追跡する能力を失わ ずに済むことができる.

これらのことから、オブジェクトの可視化が, TFVIS に よる欠陥特定の支援に必要であることが分かった.

## **7.** おわりに

本研究では,Java プログラムのデバッグの効率化を目 的として,プログラムの欠陥特定を支援するデータ可視化 ツール TFVIS を開発した.TFVIS は,プログラム実行時 の挙動を,データ遷移可視化と実行フロー可視化によって ユーザに示す. TFVIS の可視化により、欠陥を含んだプロ グラムの実行時の挙動把握が容易になり,欠陥を効率的に 特定できるようになる.

データ遷移可視化は,プログラム実行時の挙動を詳細に 可視化する.変数更新やループ処理,条件分岐,メソッド 呼び出しといったプログラムの主要な処理を,組み合わせ て図表にすることによって,プログラム実行時の挙動を視 覚的に把握できるようにした.

実行フロー可視化は,プログラムの実行全体の流れを可 視化する.実行フロー可視化は、メソッド単位でのプログ ラム実行時の挙動を可視化し,プログラム実行時の挙動把 握を支援する. 実行フロー可視化を活用することによっ て,データ遷移可視化を行う箇所を選択しやすくなる.

本研究では,プログラムの欠陥特定を,TFVIS を用い て行い、TFVIS が欠陥特定に効果があることを確認した. そして、実際に被験者を用いて、TFVIS の使用の有無が, 欠陥特定に要する時間にどう影響するかを評価実験で計測 した.今回の実験結果により,TFVIS を活用することで, 機能性,特にロジックに関する欠陥の特定に要する時間を 削減できることを確認した.

以上のことから,本研究で開発した可視化ツール TFVIS は,デバッグ工程における欠陥特定の作業を支援すること ができる.

以下に今後の課題をあげる.

*•* オブジェクトの可視化

本論文の TFVIS は,オブジェクトが持つデータを可 視化することができない.TFVIS でオブジェクトが持 つデータを確認するためには,オブジェクトのデータ を変数へ代入する処理が必要となる.プログラムの構 造を熟知していない場合,オブジェクト内のデータが どこで更新されたのか把握することは非常に困難であ る.そのため,オブジェクトとオブジェクト内のデー タ遷移の可視化に対応する必要がある.

*•* マルチスレッドプログラムへの対応 本論文の TFVIS は,マルチスレッドプログラムを可 視化できない.近年、マルチスレッドを用いるプログ ラムは少なくない. そこで、TFVIS の有用性向上のた めに,マルチスレッドプログラムへの対応が必要であ ると考えられる.しかし,本論文の実行フロー図の表 現は,マルチスレッドプログラムに対応していない. そのため,実行フロー図の表現を改良する必要がある.

## 参考文献

- [1] LaToza, T.D., Venolia, G. and DeLine, R.: Maintaining Mental Models: A Study of Developer Work Habits, *Proc. 28th International Conference on Software Engineering, ICSE '06*, pp.492–501, ACM (2006).
- [2] Pressman, R.S.: *Software Engineering A Practitioner's Approach*, McGraw-Hill Science (2001).
- [3] Zeller, A.:デバッグの理論と実践—なぜプログラムはう まく動かないのか,オライリー・ジャパン (2012).
- [4] 石尾 隆:プログラムの動的解析,コンピュータソフト ウェア, Vol.16, No.5, pp.78-83 (1999).
- [5] 柏村俊太郎,寺田 実:実行トレースの特性を生かした プログラミング支援,情報処理学会夏のプログラミング・ シンポジウム「夢をかけるプログラミング—世代を超え て・夢の再発見」報告集,Vol.3, No.3, pp.79–84 (2006).
- [6] 櫻井孝平,増原英彦,古宮誠一:Traceglasses:欠陥の効 率良い発見手法を実現するトレースに基づくデバッガ,情 報処理学会論文誌プログラミング (PRO), Vol.3, No.3, pp.1–17 (2010).
- [7] 中村紘人,片山徹郎,喜多義弘,山場久昭,岡崎直宣:Java プログラム実行時のデータ遷移可視化によるデバッグ支 援,ソフトウェアエンジニアリングシンポジウム 2014 論 文集,pp.125–130 (2014).
- [8] 佐藤拓弥,片山徹郎,水久保直哉,田中伸英:例外処理を 含む Java プログラムを対象としたデータ遷移可視化ツー ル TFVIS の適用範囲の拡大,ソフトウェア・シンポジウ ム 2017in 宮崎論文集,pp.28–35 (2017).
- [9] Nakamura, H., Katayama, T., Kita, Y., Yamaba, H., Aburada, K. and Okazaki, N.: TFVIS: A Supporting Debugging Tool for Java Programs by Visualizing Data Transitions and Execution Flows, *The 2015 International Conference on Artificial Life and Robotics*, pp.376–379 (2015).
- [10] Murphy, G.C., Kersten, M. and Findlater, L.: How Are Java Software Developers Using the Eclipse IDE?, *IEEE Softw.*, Vol.23, No.4, pp.76–83 (online), DOI: 10.1109/ MS.2006.105 (2006).
- [11] Zhang, C., Yang, J., Yan, D., Yang, S., and Chen, Y.: Automated Breakpoint Generation for Debugging, *Journal of Software*, pp.603–616 (2013).
- [12] Weiser, M.: Programmers Use Slices when Debugging, *Comm. ACM*, Vol.25, No.7, pp.446–452 (online), DOI: 10.1145/358557.358577 (1982).
- [13] Agrawal, H. and Horgan, J.R.: Dynamic Program Slicing, *SIGPLAN Not.*, Vol.25, No.6, pp.246–256 (online), DOI: 10.1145/93548.93576 (1990).
- [14] Mantyla, M.V. and Lassenius, C.: What Types of Defects Are Really Discovered in Code Reviews?, *IEEE Trans. Softw. Eng.*, Vol.35, No.3, pp.430–448 (online), DOI: 10.1109/TSE.2008.71 (2009).
- [15] Steven, P. and Reiss, G.E.: From the Concrete to the Abstract: Visual Representations of Program Execution, DMS 2005 (2005).
- [16] Dan Pilone, N.P.: UML2.0 クイックリファレンス,オラ イリー・ジャパン (2006).
- [17] Eclipse: Eclipse Oxygen, The Eclipse Foundation (online), available from  $\langle$ https://eclipse.org/ $\rangle$  (accessed 2017-08-01).

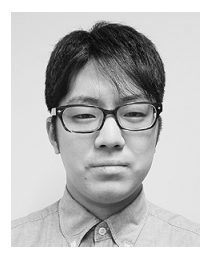

## 佐藤 拓弥

2016 年宮崎大学工学部情報システム 工学科卒業. 現在, 宮崎大学大学院工 学研究科工学専攻機械・情報系コース 在籍.デバッグの効率向上やプログラ ムの可視化に関する研究に従事.

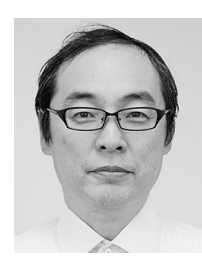

# 片山 徹郎 (正会員)

1991 年九州大学工学部情報工学科卒 業.1993 年同大学大学院工学研究科 情報工学専攻修士課程修了.1995 年 同大学院工学研究科情報工学専攻博士 後期課程修了.同年奈良先端科学技術 大学院大学情報科学研究科助手.2000

年宮崎大学工学部情報システム工学科助教授.2007 年よ り同准教授.ソフトウェア工学,特にソフトウェアのテス ト技法や信頼性に関する研究に従事. 博士(工学). 電子 情報通信学会,日本ソフトウェア科学会各会員.

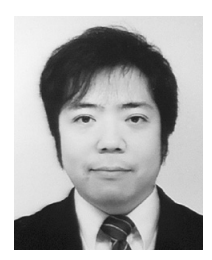

# 喜多 義弘 (正会員)

2004 年宮崎大学工学部情報システム 工学科卒業.2006 年宮崎大学大学院 工学研究科情報工学専攻博士前期課程 修了.2010 年宮崎大学大学院工学研 究科システム工学専攻博士後期課程単 位取得満期退学.2012 年神奈川工科

大学セキュリティ研究センター特別研究員.2015 年東京 工科大学コンピュータサイエンス学部助教.ソフトウェア テストに関する研究に従事. 博士(工学).

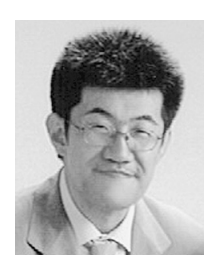

# 山場 久昭 (正会員)

1988 年東京工業大学工学部化学工学 科卒.1990 年東京工業大学大学院総 合理工学研究科化学環境工学専攻修士 課程修了. 同年花王(株)入社. 1993 年より宮崎大学工学部助手.2007 年 より同助教.2010 年宮崎大学大学院

博士後期課程システム工学専攻単位取得満期退学. 生産シ ステム設計・運用の計算機支援に関する研究に従事. 博士 (工学).化学工学会,人工知能学会,計測自動制御学会各 会員.

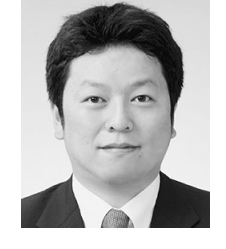

# 油田 健太郎 (正会員)

2003 年宮崎大学工学部情報システム 工学科卒業.2005 年宮崎大学大学院 工学研究科情報工学専攻博士前期課程 修了.2006 年熊本県立大学総合管理 学部助手.2009 年宮崎大学大学院工 学研究科システム工学専攻博士後期課

程修了.同年大分工業高等専門学校助教.2012 年同講師. 2017 年より宮崎大学工学部情報システム工学科准教授.コ ンピュータネットワークに関する研究に従事. 博士(工 学).電子情報通信学会,電気学会各会員.

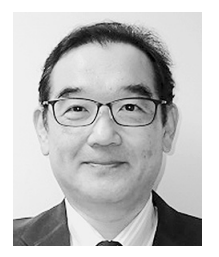

## 岡崎 直宣 (正会員)

1986 年東北大学工学部通信工学科卒. 1991 年東北大学大学院工学研究科電気 および通信工学専攻博士後期課程了. 同年,三菱電機株式会社入社.2002 年 宮崎大学工学部助教授.2007 年同准 教授を経て 2011 年より宮崎大学工学

教育研究部教授.通信プロトコル設計,ネットワーク管理, ネットワークセキュリティ,モバイルネットワーク等の研 究に従事.博士(工学).電子情報通信学会,IEEE 各会員.